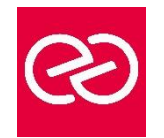

*Mise à jour janv. 2023*

**Durée :** 1 jour - 7 heures

# **OBJECTIFS PÉDAGOGIQUES**

- Se connecter à Microsoft Teams
- Interagir entre collègues au sein de canaux dédiés
- Organiser des réunions à partir de Teams
- Partager et éditer des fichiers à l'intérieur de Teams
- Utiliser les canaux privés pour restreindre l'accès à des informations importantes
- Rechercher des conversations, des messages ou des personnes

## **PRÉREQUIS**

• Connaître le fonctionnement d'un ordinateur

## **PARTICIPANTS**

• Toute personne souhaitant utiliser Microsoft Teams

## **MOYENS PÉDAGOGIQUES**

- Réflexion de groupe et apports théoriques du formateur
- Travail d'échange avec les participants sous forme de réunion-discussion
- Utilisation de cas concrets issus de l'expérience professionnelle
- Validation des acquis par des questionnaires, des tests d'évaluation, des mises en situation et des jeux pédagogiques.
- Alternance entre apports théoriques et exercices pratiques (en moyenne 30 à 50%)
- Remise d'un support de cours.

## **MODALITÉS D'ÉVALUATION**

- Feuille de présence signée en demi-journée
- Évaluation des acquis tout au long de la formation
- Questionnaire de satisfaction
- Attestation de stage à chaque apprenant
- Positionnement préalable oral ou écrit
- Évaluation formative tout au long de la formation
- Évaluation sommative faite par le formateur ou à l'aide des certifications disponibles

## **MOYENS TECHNIQUES EN PRÉSENTIEL**

• Accueil des stagiaires dans une salle dédiée à la formation, équipée d'ordinateurs, d'un vidéo projecteur d'un tableau blanc et de paperboard

## **MOYENS TECHNIQUES DES CLASSES À DISTANCE**

- A l'aide d'un logiciel comme Teams, Zoom... un micro et éventuellement une caméra pour l'apprenant,
- suivez une formation en temps réel et entièrement à distance. Lors de la classe en ligne, les apprenants interagissent et communiquent entre eux et avec le formateur
- Les formations en distanciel sont organisées en Inter-Entreprises comme en Intra-Entreprise
- L'accès à l'environnement d'apprentissage (support de cours, labs) ainsi qu'aux preuves de suivi et d'assiduité (émargement, évaluation) est assuré
- Les participants recevront une convocation avec lien de connexion
- Pour toute question avant et pendant le parcours, une assistance technique et pédagogique est à disposition auprès de notre équipe par téléphone au 03 25 80 08 64 ou par mail à secretariat@feep-entreprises.fr

## **ORGANISATION**

• Les cours ont lieu de 9h à 12h30 et de 13h30 à 17h

# **PROFIL FORMATEUR**

- Formateur expert du domaine.
- Leur expérience de terrain et leurs qualités pédagogiques constituent un gage de qualité.

## **ACCESSIBILITÉ**

• Notre organisme peut vous offrir des possibilités d'adaptation et/ou de compensations spécifiques si elles sont nécessaires à l'amélioration de vos apprentissages sur l'ensemble de nos formations. Aussi, si vous rencontrez une quelconque difficulté, nous vous invitons à nous contacter directement afin d'étudier ensemble les possibilités de suivre la formation

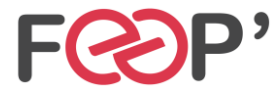

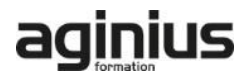

# **Programme de formation**

# **Découvrir Microsoft Teams**

- Qu'est-ce que Microsoft Teams ?
- Se connecter à Microsoft Teams
- Prendre en main l'interface

# **Travailler en équipe**

- Comprendre l'organisation en équipe avec des canaux
- Créer des équipes et ajouter des membres
- Rôles au sein d'une équipe : propriétaires ou membres
- Créer des canaux
- Gérer les équipes, les canaux et les membres

## **Bien utiliser les publications**

- Répondre à une publication, écrire une publication ou une annonce
- Publier dans plusieurs canaux
- Mentionner quelqu'un
- Ajouter des émojis et des autocollants
- Rester informé avec "Activité" et les notifications
- Enregistrer une publication pour la lire plus tard

## **Conversations, appels et réunions**

- Improviser une réunion audio et vidéo
- Planifier une réunion et inviter des participants depuis Teams et/ou depuis Outlook
- Visualiser et gérer les réunions dans le calendrier de Teams
- Gérer les paramètres audios
- Rejoindre une réunion dans Teams
- Partager du contenu dans une réunion
- Enregistrer une réunion
- Lire et partager l'enregistrement d'une réunion
- Préparer l'ordre du jour et rédiger le compte-rendu de la réunion dans OneNote
- Utiliser l'affichage "Conversations"
- Définir les options de remise

## **Gérer ses fichiers**

- Gérer des fichiers dans un canal
- Initier une coédition sur un fichier à partir de Teams
- "Transformer en onglet" un document important
- Accéder à ses fichiers OneDrive à partir de Teams

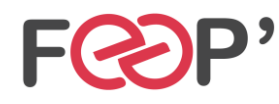

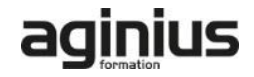